## HOW TO JOIN HBPC THURSDAY INDIVIDUAL LEAGUE ON PICKLEBALL BRACKETS

- **1. Go to** <a href="https://pickleballbrackets.com/lgd.aspx?lid=f2096b83-b560-4fb7-a5de-937574a6231f">https://pickleballbrackets.com/lgd.aspx?lid=f2096b83-b560-4fb7-a5de-937574a6231f</a>
- 2. Click on the orange "Click to Register Session"

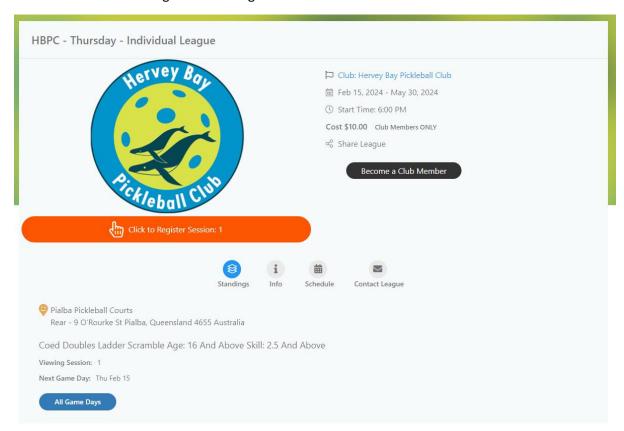

3. Enter email address used when creating Pickleball Brackets account and click get started

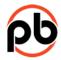

## Feature requires log in

Enter your email to log in OR sign up.

| Email address |  |
|---------------|--|
| Enter email   |  |
| GET STARTED   |  |
|               |  |
| B             |  |

By signing up or logging in, I agree to PickleballBrackets.com's <u>terms of service</u>, <u>privacy policy</u>, <u>and DMCA policy</u>.

4. Enter password and click Login

## Password Enter password LOG IN Forgot Password?

By signing up or logging in, I agree to PickleballBrackets.com's <u>terms of service</u>, <u>privacy policy</u>, <u>and DMCA policy</u>.

5. Once joined go to sessions and "OPT IN"